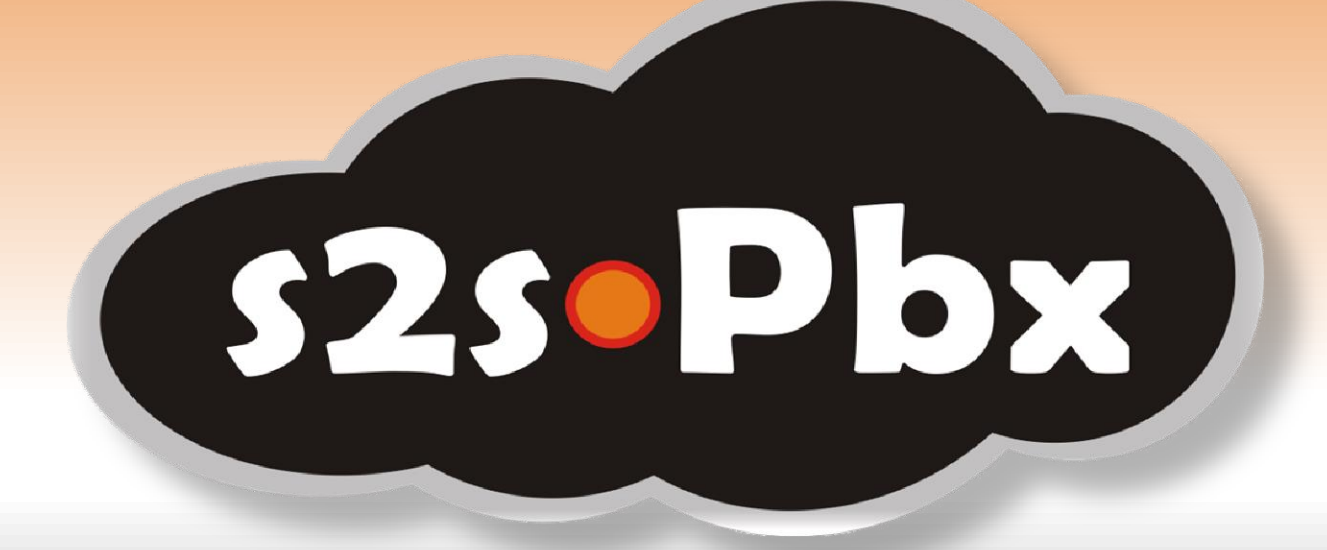

# **E-FAX Y TARIFA PASARELA**

## CARACTERÍSTICA Y USO DEL SERVICIO

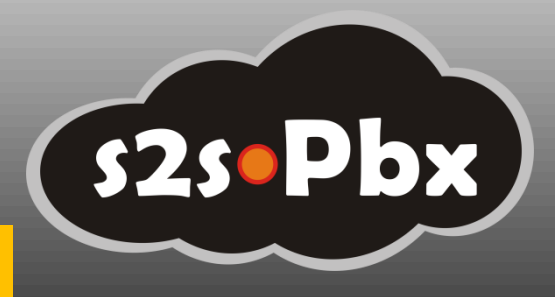

www.gruposharesolutions.com Info

## • *Lo primero*

Se debe tener en cuenta que **«Mi Oficina Web»** es un servicio *PREPAGO* y que, para realizar una llamada o mandar un Fax, el cliente necesitara tener saldo en su cuenta de usuario. Para recargar el saldo tiene la sección [Recarga](http://www.mioficinaweb.es/wiki/index.php/Recarga) (en la parte superior derecha de su cuenta-web privada).

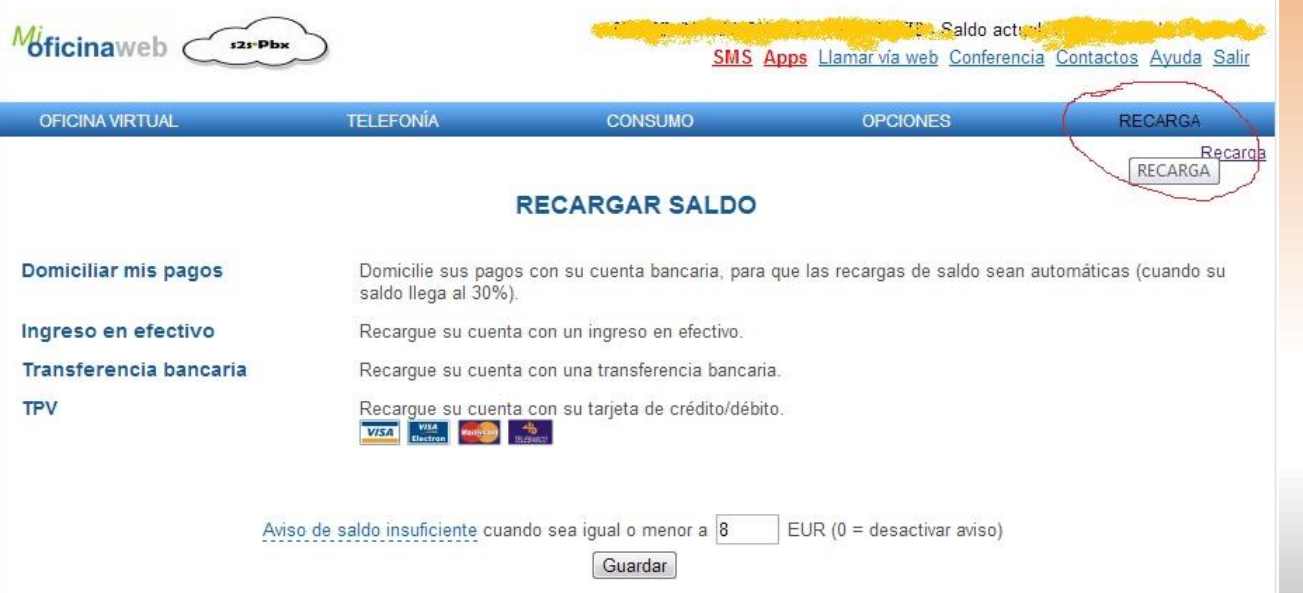

También podrá ver el detalle de sus llamadas, administrar su saldo y elegir el modo de recarga que prefiera.

**Tarifas:**  Cuota de alta: 0 € Cuota mensual: 10 € (E-FAX) / 5 € (T.PASARELA)\*cliente e-fax exento. Consumo: **solo por llamadas emitidas o fax enviado, sin establecimiento.**

s2s.Pbx

# ¿Qué es el E-fax?

- **Este servicio le ofrece un número de FAX (nuevo o portado) a través del cual, entre otras muchas cosas, podrá:**
- Recibir los faxes entrantes en su correo electrónico.
- Enviar sus faxes desde 0.02 EUR/min-fax.
- Además se ofrece: identificación de llamadas, aviso y registro de envíos, envíos masivos, envíos diferidos.
- Para poder disfrutar del fax virtual debe tener creada una cuenta Mi Oficina Web y posteriormente dar de alta un número de fax virtual; Nuevo o Portado

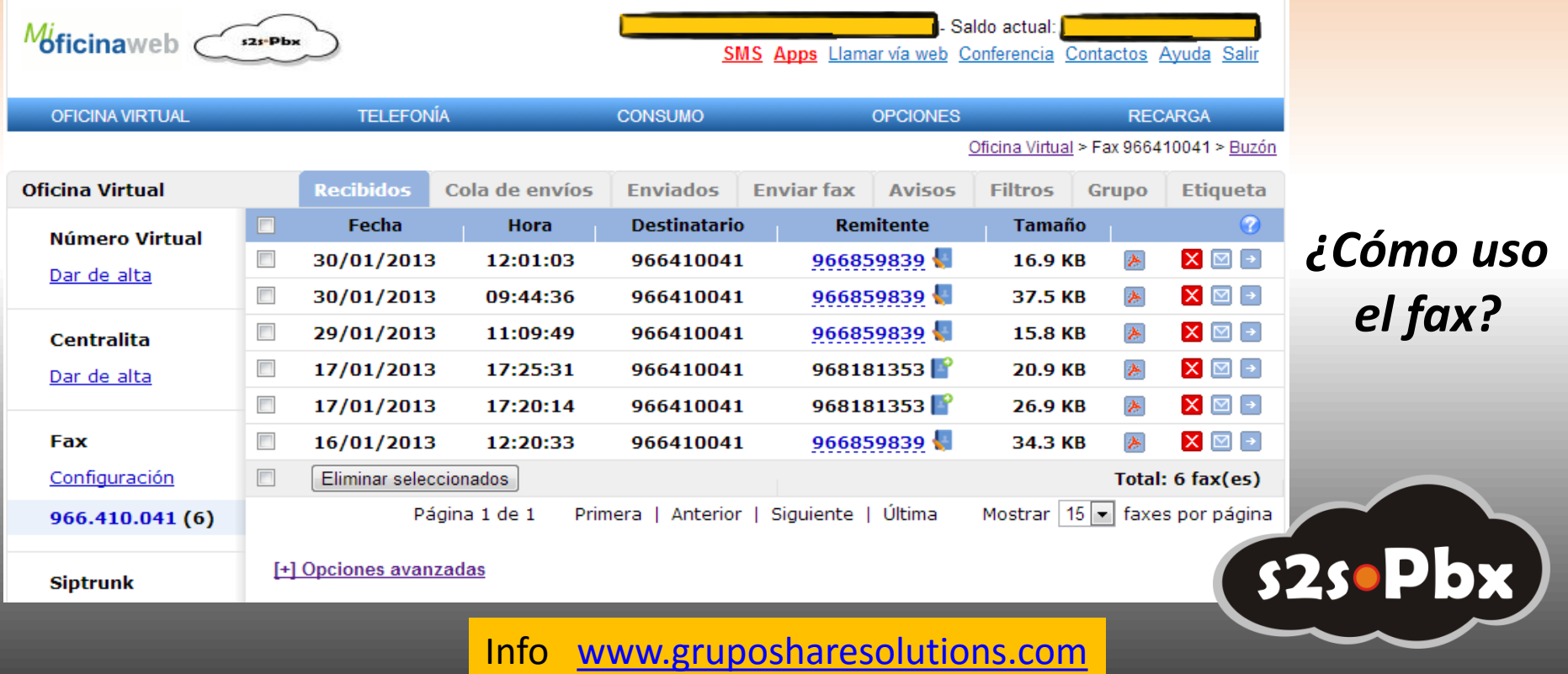

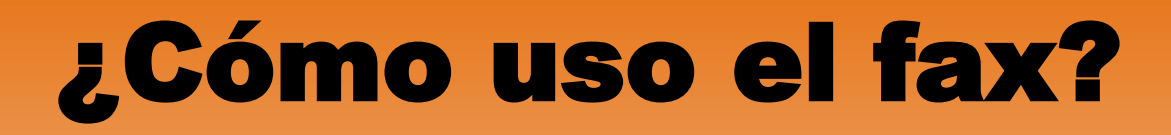

### **Envío de faxes**

Con Mi Oficina Web podrá enviar sus faxes de tres formas:

- *Impresora Fax:* desde cualquier programa, word, excel, etc., como una impresora virtual (aplicación descargable de la web).
- *Desde la web:* desde su cuenta Mi Oficina Web, fácilmente podrá subir un fichero en formato PDF, DOC, etc. y enviarlo como fax.
- *Desde su correo electrónico:* [Enviar faxes desde el correo-e](http://www.mioficinaweb.es/wiki/index.php/Enviar_faxes_desde_el_correo-e)

### **Se recomienda usar el envío de faxes desde la web si:**

- Quiere enviar a más de 5 números de fax.

 - Quiere hacer un envío en diferido (especificar un momento en el futuro en el que realizar el envío).

**Importante**: para enviar faxes es imprescindible tener saldo en su cuenta Mi Oficina Web. Para recargar su cuenta dispone de la opción "Recarga".

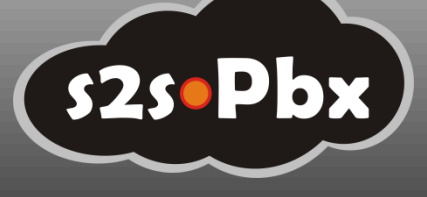

## *ENVIAR FAXES A TRAVES DEL CORREO ELECTRONICO*

### *Instrucciones envio Fax por mail*

Una vez activado este servicio, le permitirá enviar texto plano y documentos en formatos PDF, Microsoft Office (DOC, XLS, PPT), Open OFFICE (ODT, ODS, ODP) y RTF desde su correo electrónico a cualquier número de fax.

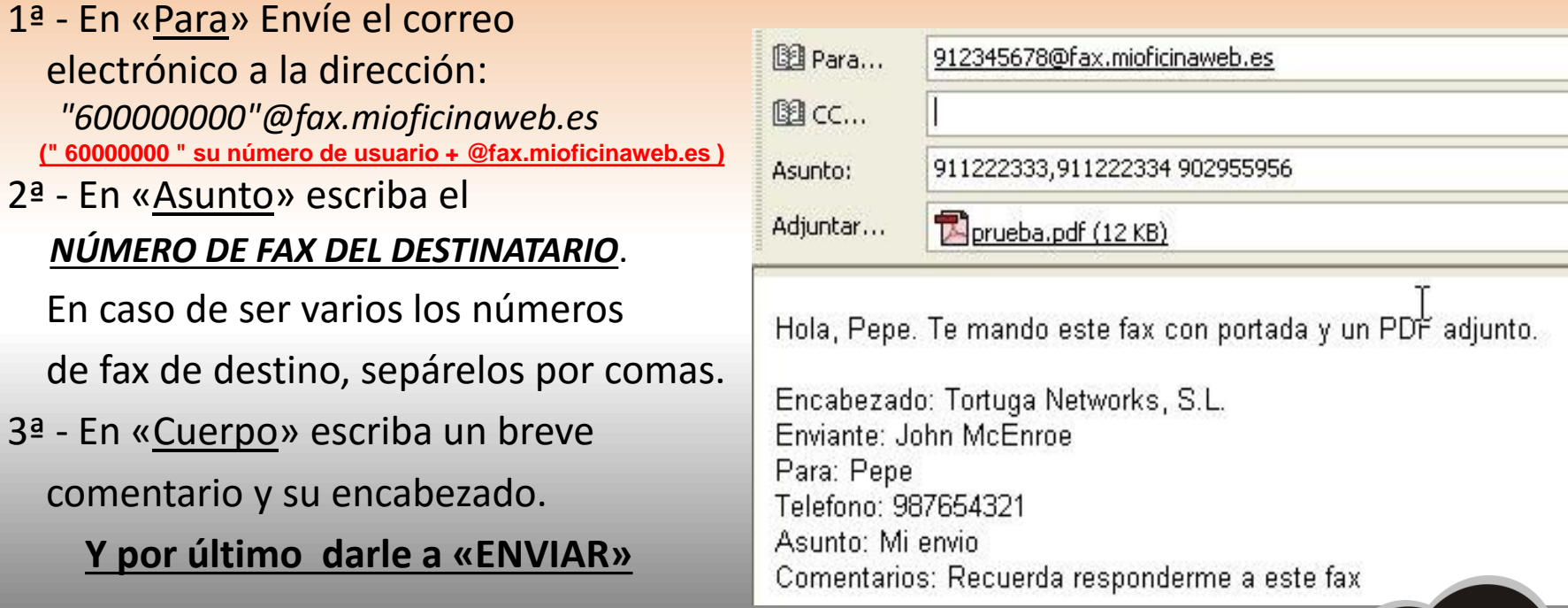

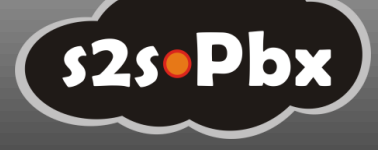

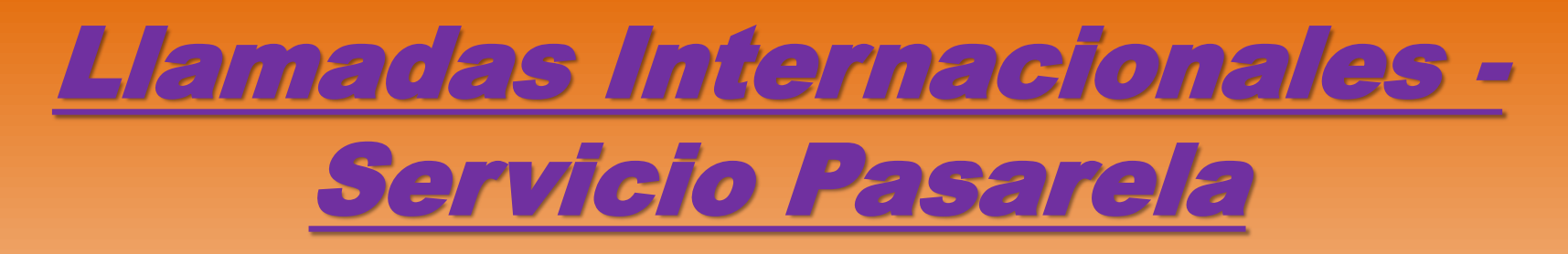

#### *Servicio Pasarela*

\* El acceso a la Telefonía IP desde la telefonía tradicional. Llamadas internacionales más baratas desde su teléfono de siempre. Llamadas internacionales hasta un 80% más económicas desde su teléfono fijo o móvil sin necesidad de invertir en tecnología VoIP.

\* Aproveche las ventajas y los precios de la telefonía por internet, la telefonía mas barata del mercado.

\* Sume ventajas. Le informamos del número al que llamar, para que usted acceda a tarifas más económicas en sus llamadas internacionales. Asocie dicho número a sus planes de descuento de su operador tradicional y verá como todo son ventajas en sus llamadas.

\* Acceda al servicio desde todos los teléfonos que desee, únicamente ha de registrar su número/s, para que lo validemos y le de tono de marcado. *Así de sencillo, desde casa, desde el móvil, cuando quiera*.

- La parte que va de su número, al número de Madrid (que hace de "pasarela de entrada") es facturada por su operador actual y la otra parte por **s2spbx**.
- Asocie dicho número a sus planes de descuento de su operador tradicional (tarifa plana a fijos) y verá como todo son ventajas.

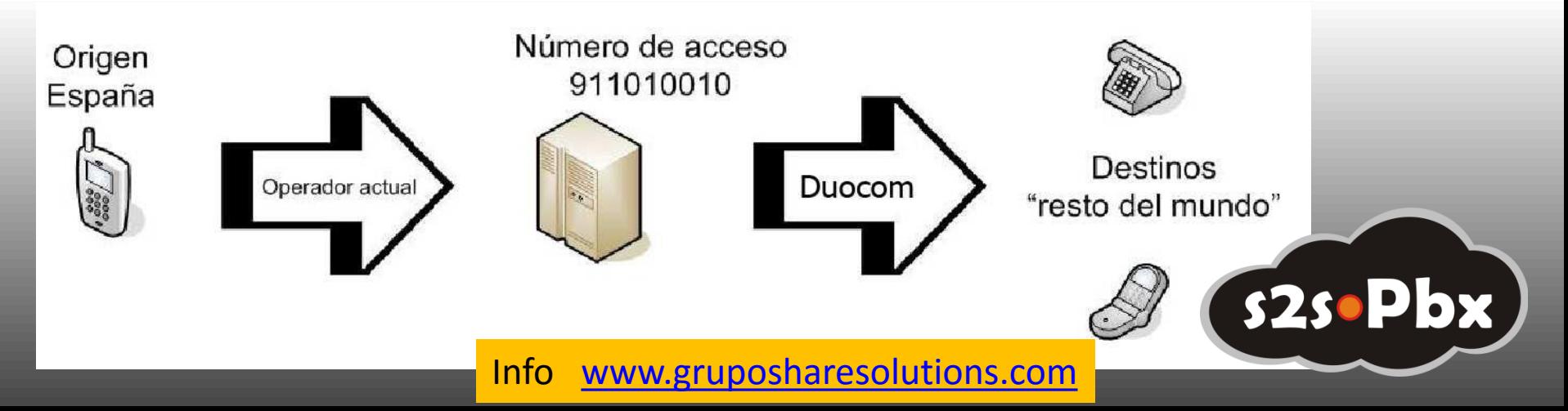

# **LLAMADAS (Servicio Pasarela)**

### • *Activar un número:*

Desde cualquier número de teléfono puede usted llamar por Mi Oficina Web, pero lo más cómodo es activar el número. Activar no es más que poner el número de teléfono en una lista de teléfonos activados (es instantáneo y automático). Tiene que tener cuenta de usuario. La ventaja de que el número esté activado es que no necesita poner su clave en cada llamada

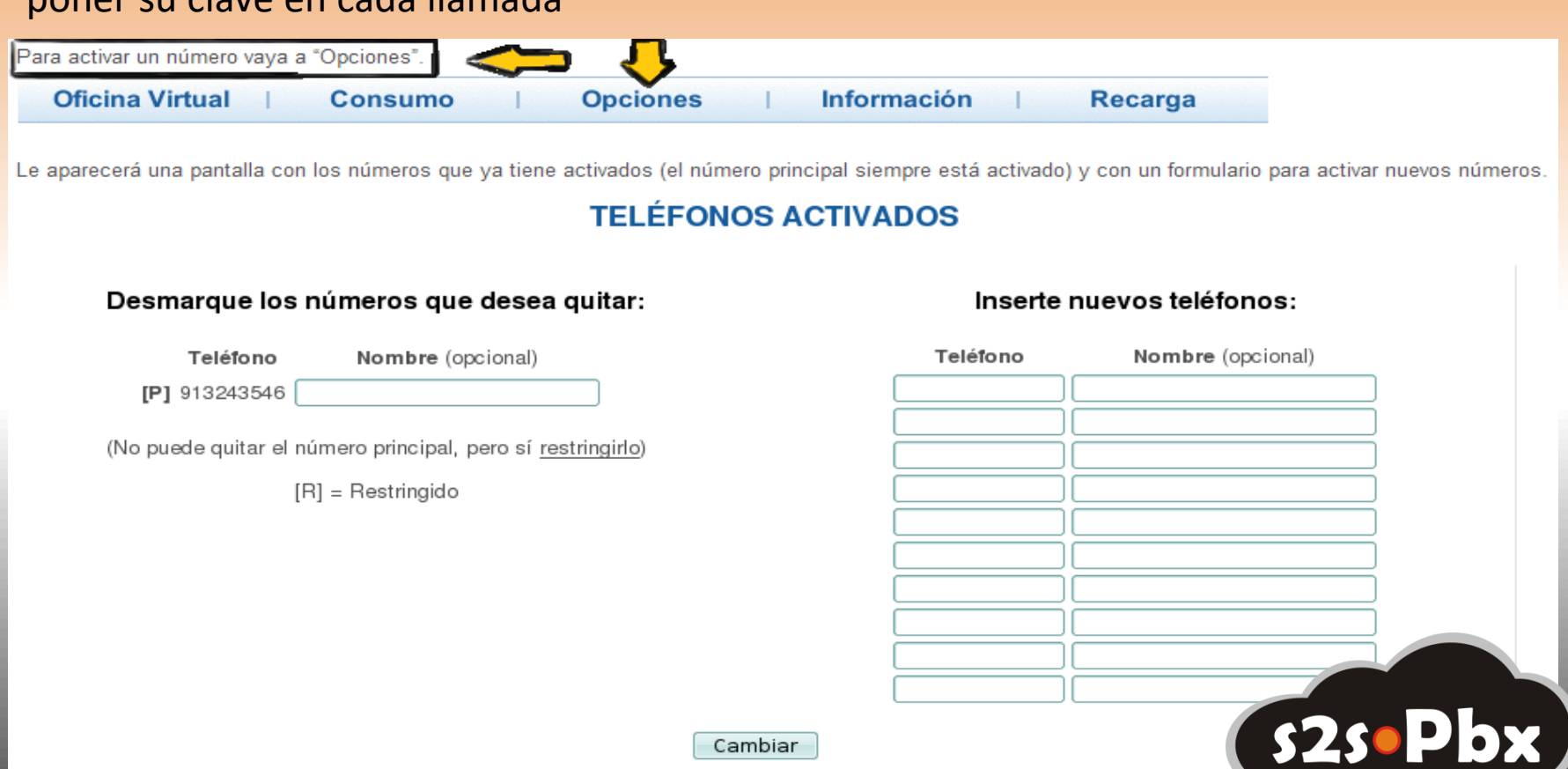

Vamos a poner un nuevo número. Por ejemplo, el móvil 612345674 con el nombre de la persona a la que pertenece. Lo escribimos en la parte de "*Inserte nuevos teléfonos*" y pulsamos el botón "*Cambiar*".

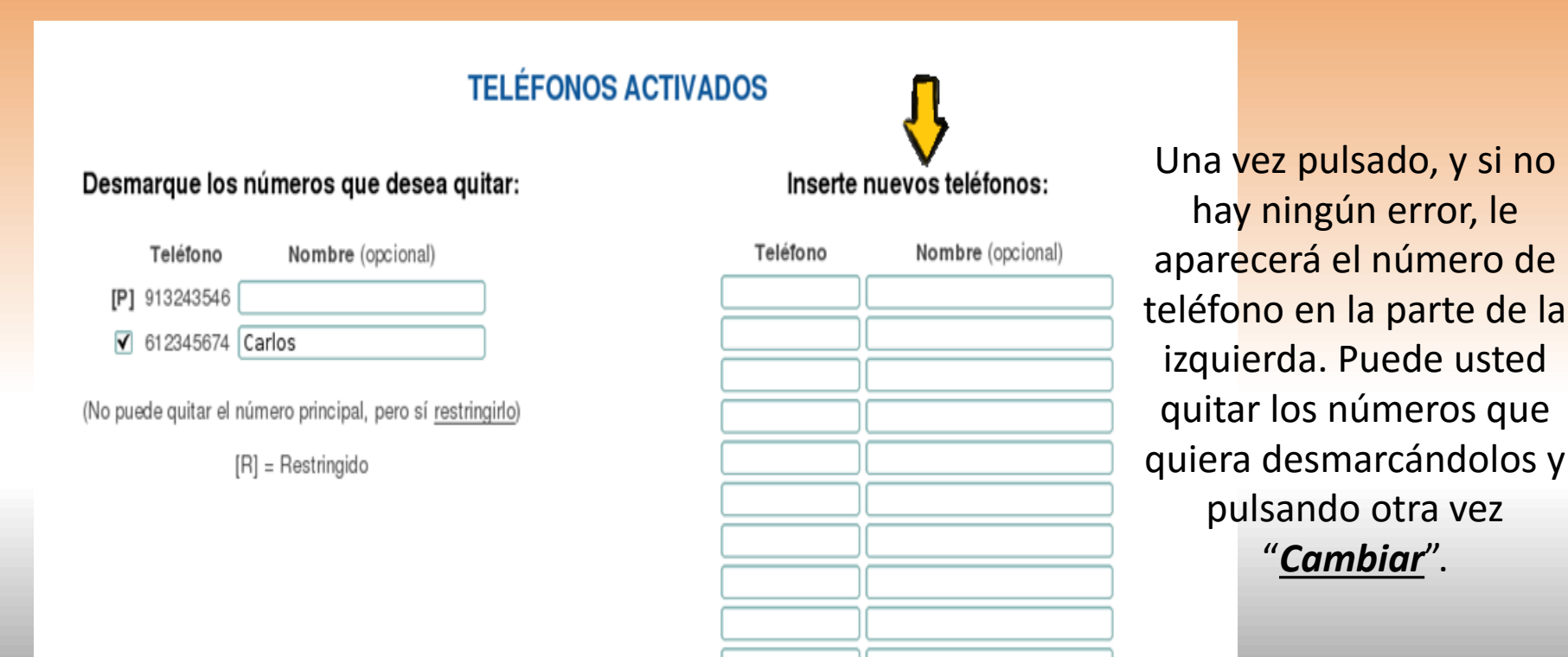

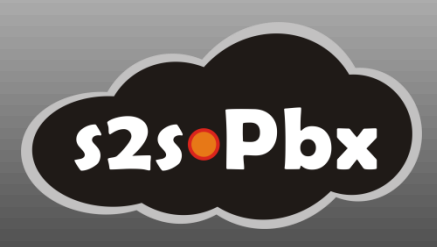

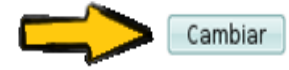

## *Uso del servicio:*

Como hemos dicho anteriormente el acceso se realiza marcando el número de acceso *911010010*, espere tono e introduzca el número de destino.

Importante: si llama desde un teléfono móvil, una vez introducido el número de destino NO PULSAR DE NUEVO LA TECLA VERDE, ya que el móvil realizaría una nueva llamada al número internacional que le cobraría su operador de móvil.

También se puede grabar todo de una vez en la agenda: Ejemplo: "nº de acceso + "p" + nº de destino" . La "p" sale pulsando varias veces la tecla ASTERISCO \*

En caso de Blackberry, pulsando la rueda o selección y en el desplegable sale "Añadir Pausa".

Esto añade una pausa de 1 segundo.

## **TARIFAS:**

### Cuota de alta: 0 €

## Cuota mensual: 10 € (E-FAX) / 5 € (T.PASARELA)\*cliente e-fax exento

Consumo: **solo por llamadas emitidas o fax enviado, sin establecimiento.**

A través de la web de [www.gruposharesolutions.es](http://www.gruposharesolutions.es/)

o del panel de control, el cliente puede

ver las tarifas por destino.

Las Facturas puede descargarlas a través del panel de control. **El crédito no caduca.** s2s.Pbx

## *DOCUMENTACIÓN NECESARIA y OBLIGATORIA*

\*Factura operador donante(solo para E-fax) \*Recibo Bancario para Domiciliación. \*En caso de empresa, copia del CIF \*DNI del titular o apoderado de la empresa.

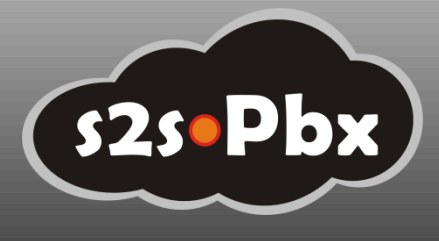